# **Smart Proxy - Bug #1105**

## **multiple puppetca or puppet enterprise puppet cause smart-proxy to fail**

08/11/2011 03:37 AM - Corey Osman

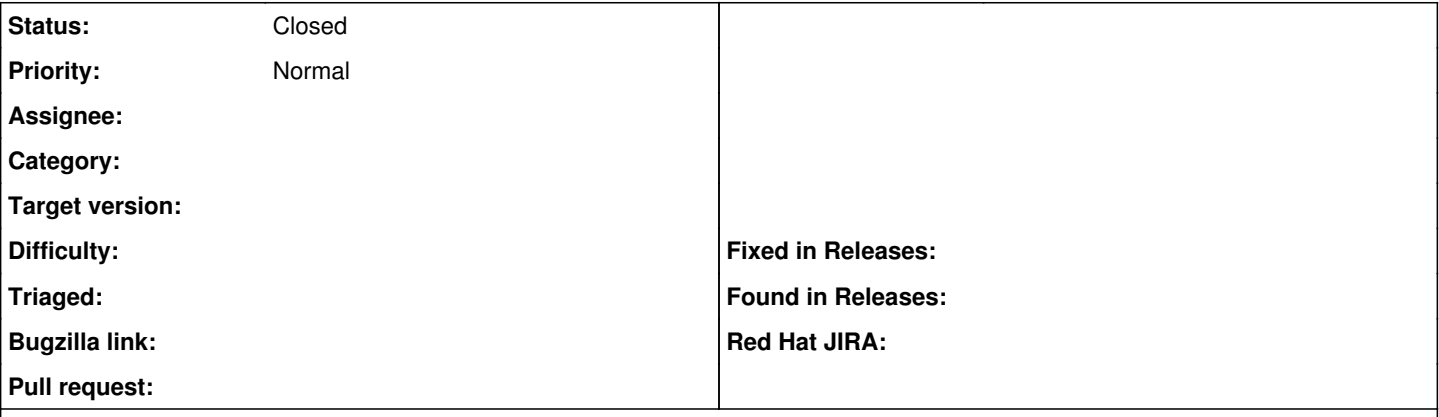

#### **Description**

I have /usr/bin/puppetca and I have /opt/puppet/bin/puppet. Both are supposed to list the puppet certificates. However, since I am using puppet enterprise foreman needs to use /opt/puppet/bin/puppet cert. Furthermore, I think foreman should test each match to see which puppet or puppetca works.

#### **History**

### **#1 - 08/11/2011 03:43 AM - Corey Osman**

This will cause kickstarts to not process and leave the user with a OS to configure manually.

D, [2011-08-11T03:40:02.577838 #32308] DEBUG -- : Found sudo at /usr/bin/sudo D, [2011-08-11T03:40:02.577945 #32308] DEBUG -- : Executing /usr/bin/sudo -S /usr/bin/puppetca --clean puppeta gent5.logicminds.corp W, [2011-08-11T03:40:04.180020 #32308] WARN -- : Failed to run puppetca: Retrieved certificate does not match private key; please remove certificate from server and regenerate it with the current key E, [2011-08-11T03:40:04.181042 #32308] ERROR -- : Failed to remove certificate(s) for puppetagent5.logicminds. corp: Execution of puppetca failed, check log files 192.168.11.47 - - [11/Aug/2011 03:40:04] "DELETE /puppet/ca/puppetagent5.logicminds.corp HTTP/1.1" 406 111 1.6 088 puppet - - [11/Aug/2011:03:40:02 EDT] "DELETE /puppet/ca/puppetagent5.logicminds.corp HTTP/1.1" 406 111 - -> /puppet/ca/puppetagent5.logicminds.corp

#### **#2 - 06/18/2013 09:30 AM - Benjamin Papillon**

*- Status changed from New to Closed*

it has been resolved. If the problem persists, feel free to open the ticket again.